# EDMODO

Francesco Tarantino – IFOM Director

Teachertrainings.eu Training courses for education staff

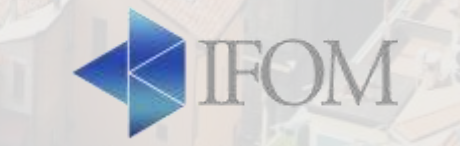

## **Key facts**

- Edmodo is the world's largest primary and secondary **social learning community** where teachers, students, and parents can connect safely and securely
- Edmodo has about 70 million members worldwide
- Edmodo enables secure cloud-based collaboration

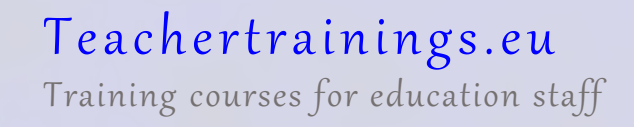

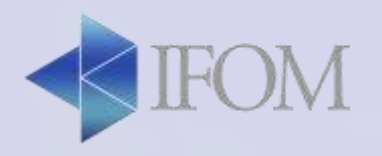

## **Top tools and features (1)**

- Teachers and students can collaborate in a secure, closed environment.
- A message board allows secure and open communication that can be monitored and controlled by the teacher.
- It is easy to monitor student interaction.
- Teachers can post assignments and assessments that are electronically submitted and automatically graded.
- A built-in survey tool can be used to check for understanding.

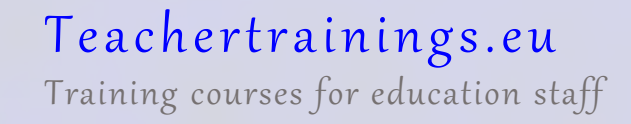

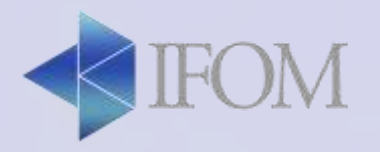

## **Top tools and features (2)**

- Teachers and other school personnel can create professional groups, subject area communities, and other networks to extend professional development.
- Teachers and students can store and share documents and files in a wide variety of formats in a cloud-based environment.
- Teachers can maintain a personal content library and share content with members.
- Students can instantly access their files 24/7 through their cloud-based 'Library'.

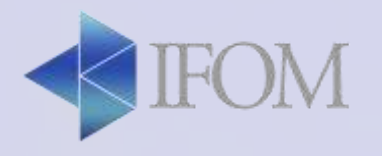

## **Top tools and features (3)**

- Folder-sharing allows teachers to share all content for particular units of study with select groups or all students.
- Parents can create a parent account to connect with their child's groups.
- You get cloud capabilities and convenience with airtight security.
- A brilliantly simple user interface little or no formal training required.

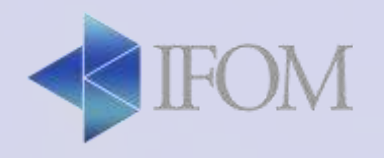

### **Connect**

- Create a classroom (specifying name, grade, subject area) to get your classroom connected or a group to connect with other staff and increase sharing, engagement, participation, and selfexpression - all in a private, closed setting.
- Invite Members (group code, join url, parent code)

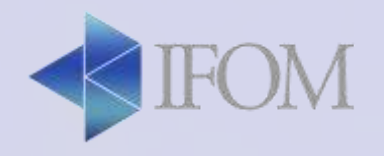

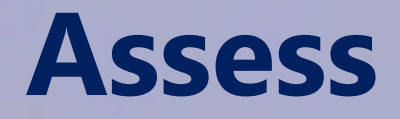

- Create your own assessments in a variety of ways: multiple choice, true/false, fill in the blank, and more
- Edmodo allows you to monitor the progress and motivate your students giving learning badges (you can choose from a pre-designed set, or create ones of youron to reward positive behavior)

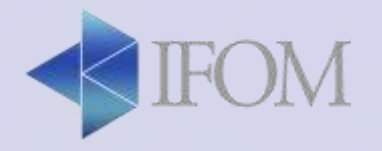

#### **Engagement**

- Send a Note. Post a message to your Group or a Group's parents, and initiate a collaborative discussion by asking them to type a Reply and/or "like" it.
- Conduct a Poll. Want to know what students think of a current event, or today's lunch special? You can ask for their opinions and view Poll results right on Edmodo.
- Build a digital Library. Store, organize, and share unlimited files, links, and more.

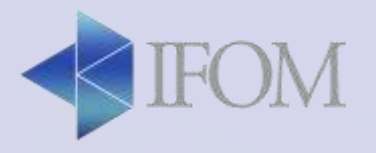

#### **Personalize**

- To customize the learning experiences you can:
	- Create Small Groups. Organize students into study or project-based Groups, create targeted assessments for one student or several, and foster collaboration to improve outcomes.
	- Resource Posts. Distribute follow-up materials and initiate discussions; attach links, images, folders, and more from your computer, Edmodo Library, or Google Drive.

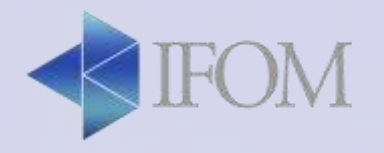

#### **Edmodo for parents**

- Specific app for parents
- Parent accounts help make sure that what is taught during the day gets reinforced at night
- The parents code give them visibility into what's happening in the classroom and outside it
- They can see when a new assignment is posted, a new grade I entered, the planner is updated, or a comment is added

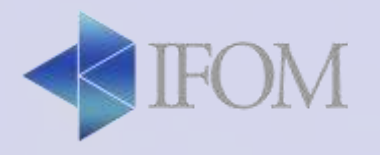

#### **Edmodo for parents**

- Parents observe various activity but they do not see folders shared with the group (unless we choose
- Parents always see: assignment and alert posts, direct messages between their child and the teacher
- Parents only see if included: note posts and polls
- We can send to parents. Note that parents cannot send or reply to posts.

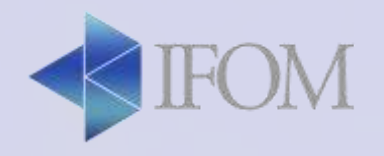

#### **Let's practice**

- Create your account and edit your profile (e.g about, previous schools, connect, communities)
- Edit your account settings (e.g. photo, notifications, privacy)
- Create a classroom for students and a group for teachers
- Manage your members (e.g. change password, change access levels, see recent enrollments, create a small group)
- Edit class/group setting (e.g. group name, access level, moderate, archive/delete)

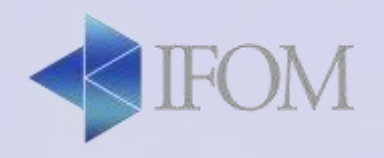

#### **Let's practice (2)**

- Add some resources in your library and then post from the library to your class
- Share some resources to your class and/or group
- Post a note, a multi-group post (to multiple groups/classes), search for a post, edit and delete a post/comment, send a direct messagge to a student/teacher
- Post an assignment linked to the gradebook and one that is not linked
- Post an assignment scheduled to appear this afternoon
- Create a quiz and post it to one of your classes

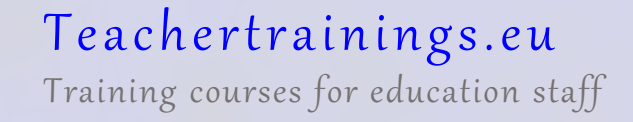

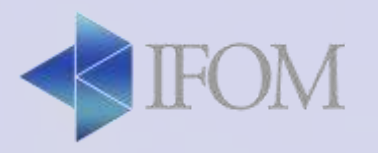